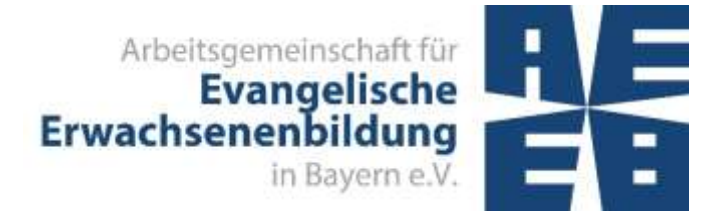

Februar 2022

# VERANSTALTUNGEN ERFASSEN, VERÖFFENTLICHEN UND DOKUMENTIEREN

## mit Kiribati und Evangelische Termine

# Inhaltsverzeichnis

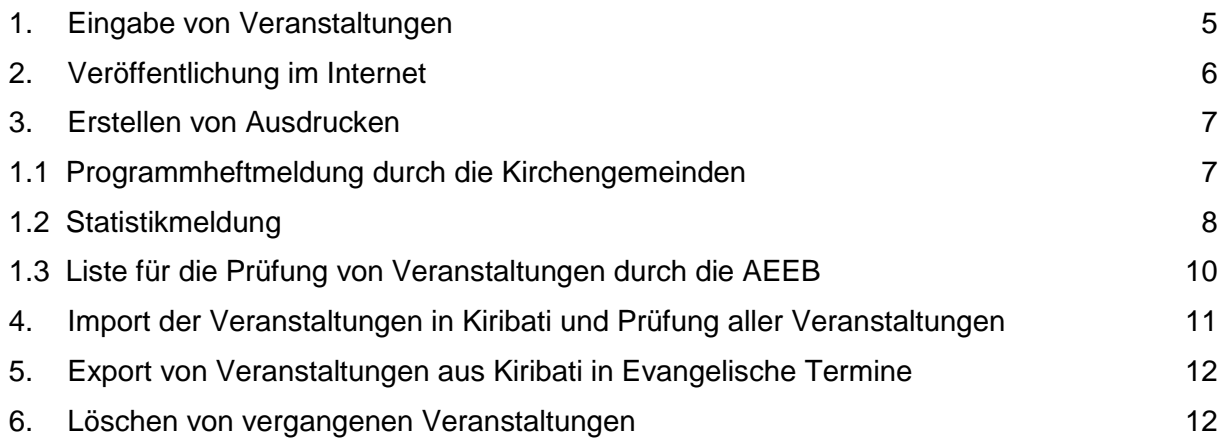

## VERANSTALTUNGEN ERFASSEN, VERÖFFENTLICHEN UND DOKUMENTIEREN

#### mit Kiribati und Evangelische Termine

Zur Erfassung von Veranstaltungen und Erstellung der Leistungsstatistik stehen die Programme Evangelische Termine und Kiribati zur Verfügung.

Evangelische Termine ist eine Termindatenbank der Vernetzten Kirche, die allen Dekanaten, Kirchengemeinden und anderen Einrichtungen kostenlos angeboten wird. Die hier erfassten Veranstaltungen stehen zur Veröffentlichung im Internet, zum Erstellen eines Programmheftes, für die Erstellung des Statistikbogens und für die Veröffentlichung in der Presse zur Verfügung. Kirchengemeinden können diese Daten auch im Gemeindebrief oder für den Wochenplan verwenden.

Kiribati wird von den Mitgliedseinrichtungen der AEEB zur Verwaltung von Veranstaltungen / Teilnehmerdaten und Erstellung der Statistik genutzt.

Für die Programme stehen Handbücher zur Verfügung: **Evangelische Termine**:<https://handbuch.evangelische-termine.de/> **Kiribati**:<https://www.include.at/wikibati/index.php?title=Wikibati>

Die AEEB-Broschüre "Einrichten der Schnittstelle zwischen adebis / Kiribati und Evangelische Termine" beschreibt, welche Arbeitsschritte durchgeführt werden müssen, um einmalig Standardeinstellungen für die Schnittstelle festzulegen [Download Broschüre](https://www.aeeb.de/mitgliederbereich/) .

## IDEALTYPISCHER VERLAUF DER ARBEITSSCHRITTE ZUR LEISTUNGSSTATISTIK

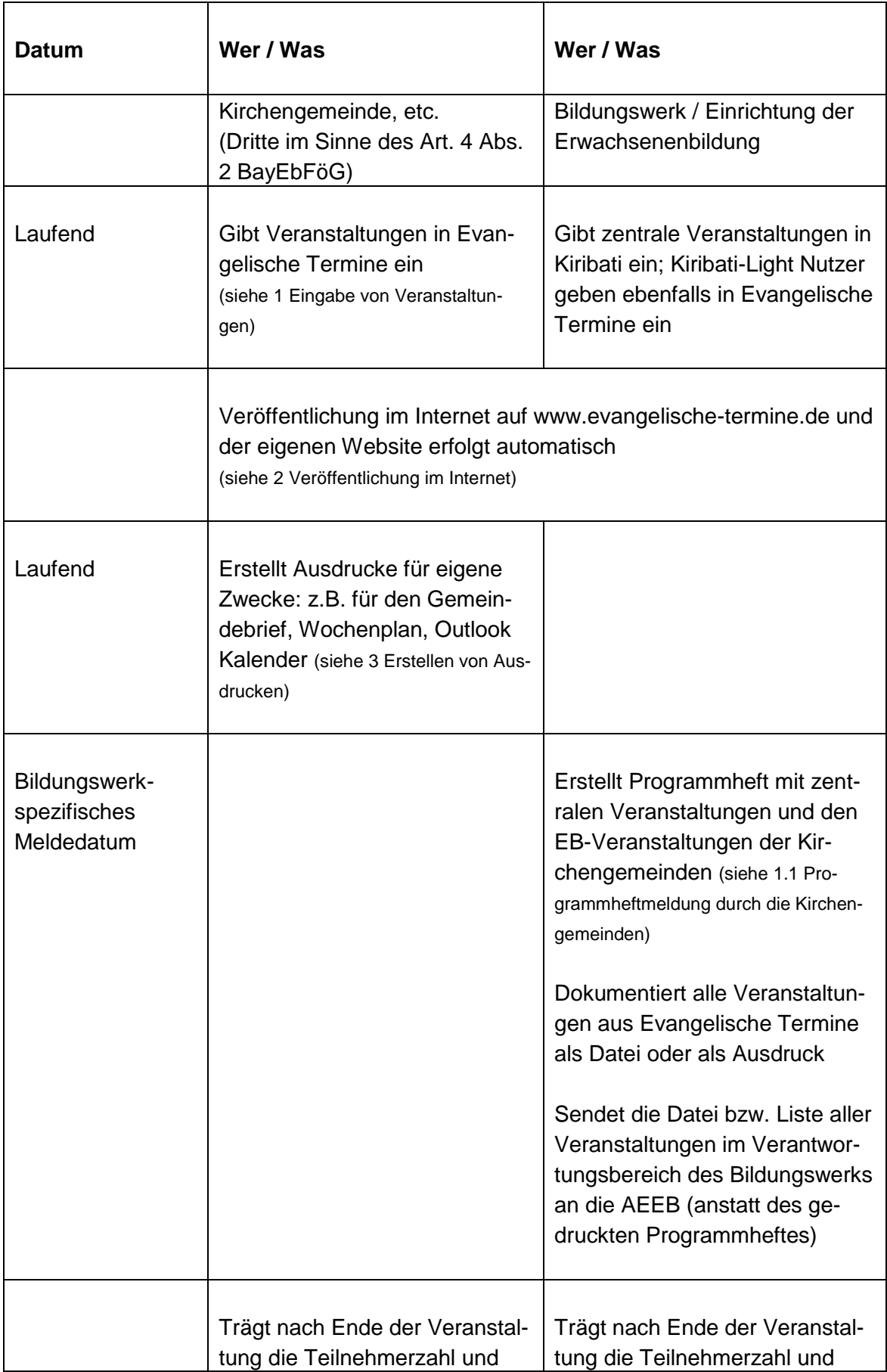

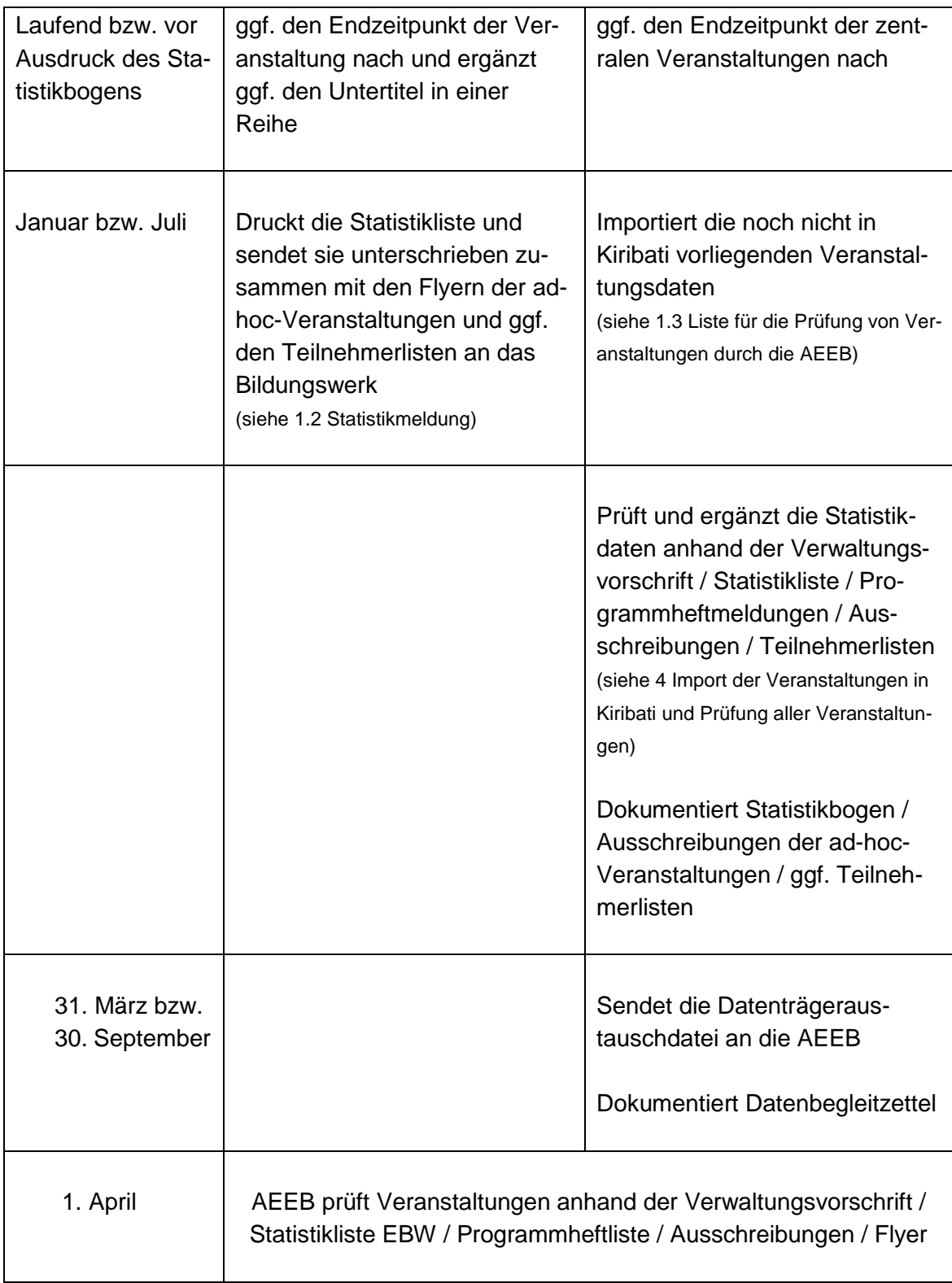

#### <span id="page-4-0"></span>**1. EINGABE VON VERANSTALTUNGEN**

Hier werden lediglich einige kurze Hinweise zum Erfassen von Veranstaltungen in Evangelische Termine gegeben. Ausführlichere Informationen finden Sie im Hand-buch Evangelische Termine in den Kapiteln ["Veranstaltungen eingeben"](https://handbuch.evangelische-termine.de/veranstaltungen) bzw. ["Hin](https://handbuch.evangelische-termine.de/hinweise-ebw)weise [EBW, EB-Veranstaltungen in Evangelische Termine"](https://handbuch.evangelische-termine.de/hinweise-ebw). Eine detaillierte Beschreibung für die Eingabe verschiedener Arten von Erwachsenenbildungs-Veran-staltungen findet sich ebenfalls in der AEEB-Broschüre ["Veranstaltungen der Erwach](https://www.aeeb.de/mitgliederbereich/)[senenbildung mit Evangelische Termine erfassen, veröffentlichen und dokumentie](https://www.aeeb.de/mitgliederbereich/)[ren"](https://www.aeeb.de/mitgliederbereich/) für Kirchengemeinden.

Zur Eingabe von Veranstaltungen stehen in Evangelische Termine verschiedene Formulare zur Auswahl. Veranstaltungen der Erwachsenenbildung werden über das **For**mular "Erwachsenenbildung" eingegeben.

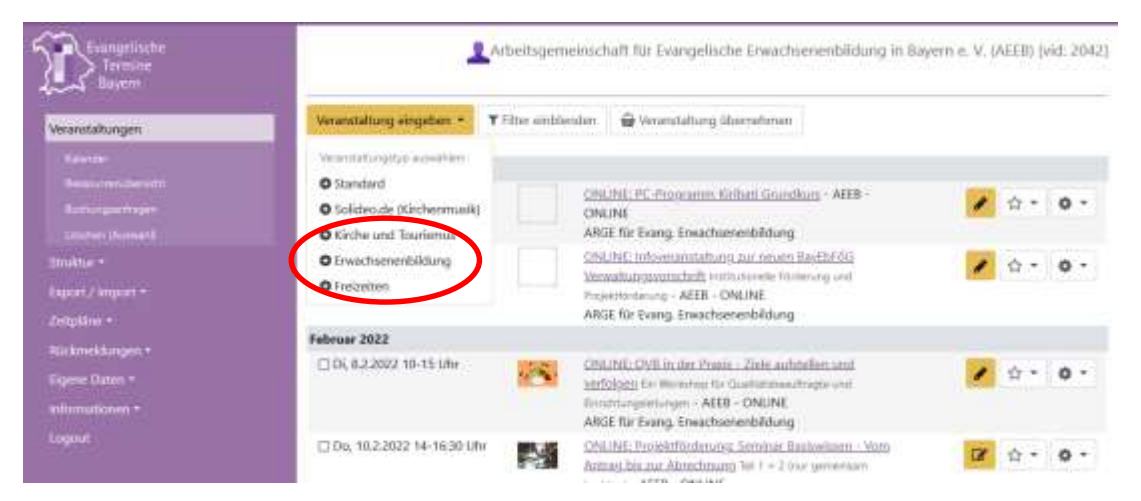

Der Kanal "Erwachsenenbildung" wurde für die Fälle angelegt, in denen das Formular Erwachsenenbildung nicht benutzt werden kann (z.B. da die Veranstaltung unter "Kirche und Tourismus" ausgewiesen wird). Die Markierung der Veranstaltung mit einem Kanal erfolgt im Eingabeformular der Veranstaltung.

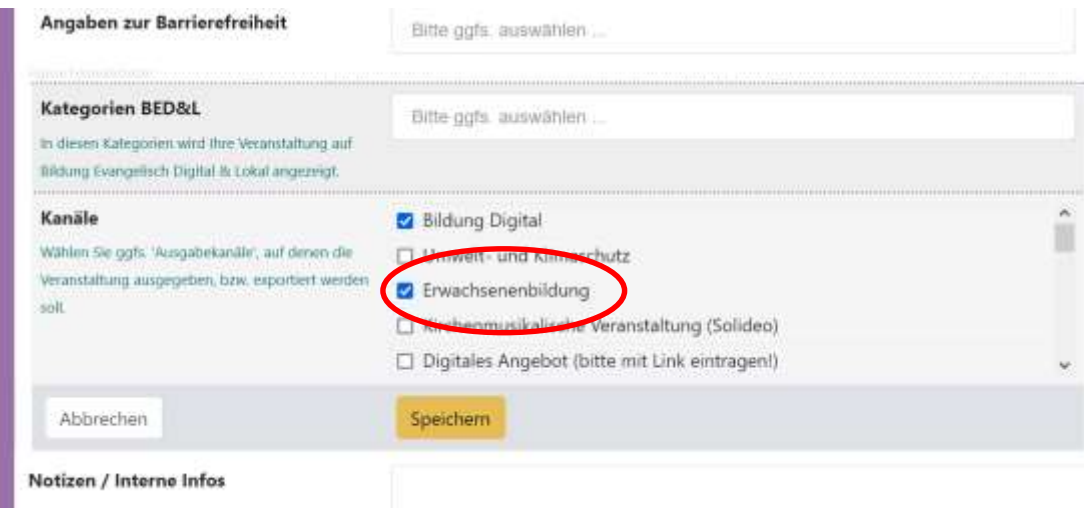

Es ist möglich, nachträglich ein anderes Formular zu verwenden, wenn versehentlich ein falsches Formular verwendet wurde.

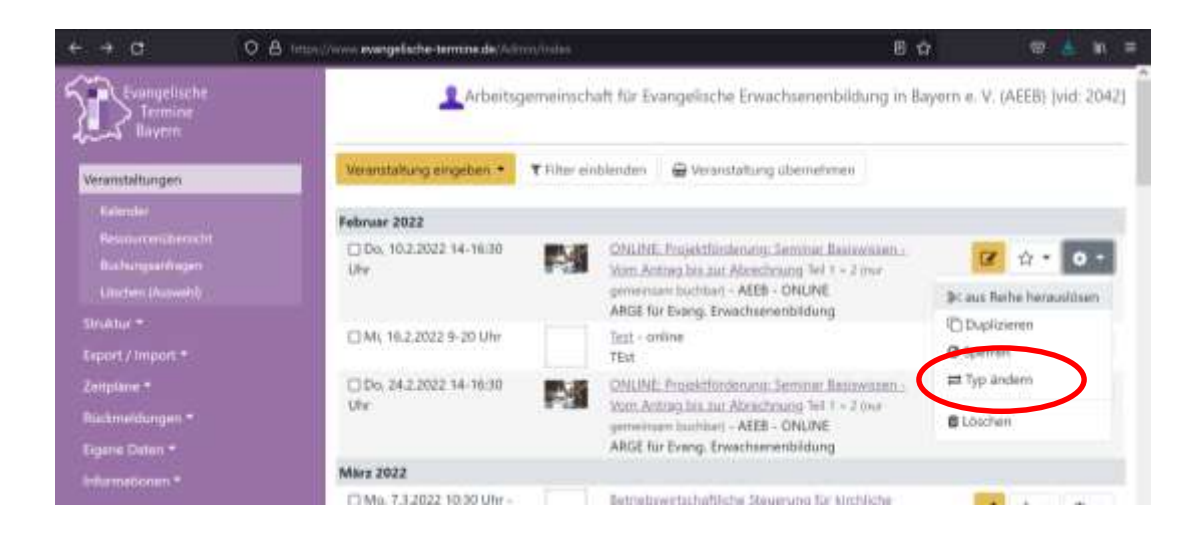

Bei Reihenveranstaltungen (Kurs, Vortragsreihe…) sind unbedingt Einzelthemen anzugeben. Hierfür ist das Feld "Untertitel" vorgesehen.

# <span id="page-5-0"></span>**2. VERÖFFENTLICHUNG IM INTERNET**

Die eingegebenen Termine werden automatisch auf der Website [https://www.evan](https://www.evangelische-termine.de/)[gelische-termine.de](https://www.evangelische-termine.de/) veröffentlicht und stehen für die Website der Kirchengemeinden zur Verfügung. Das Bildungswerk als Veranstalter i.S.d. BayEbFöG hat diese Veranstaltungen ebenfalls öffentlich zugänglich zu machen.

Dazu muss die Veranstalter-ID des Bildungswerks bei der Kirchengemeinde im Profil von Evangelische Termine eingetragen sein. Das Handbuch Evangelische Termine zeigt im Menüpunkt ["Informationen / Anzeige im Internet"](https://handbuch.evangelische-termine.de/anzeige-im-internet) verschiedene Möglichkeiten, wie die Veranstaltungen aus Evangelische Termine auf der jeweiligen Website dargestellt werden können. Eine ausführliche Beschreibung finden Sie in der Bro-schüre ["Einrichten der Schnittstelle zwischen adebis/Kiribati und Evangelische Ter](https://www.aeeb.de/mitgliederbereich/)[mine"](https://www.aeeb.de/mitgliederbereich/).

Veranstaltungen, die noch nicht sofort veröffentlicht werden sollen, können gesperrt werden. Bereits in der Übersichtsliste ist erkennbar, welche Veranstaltungen noch veröffentlicht werden müssen. Das Sperren und Freigeben einer Veranstaltung erfolgt auf der Übersichtsseite der Veranstaltungen.

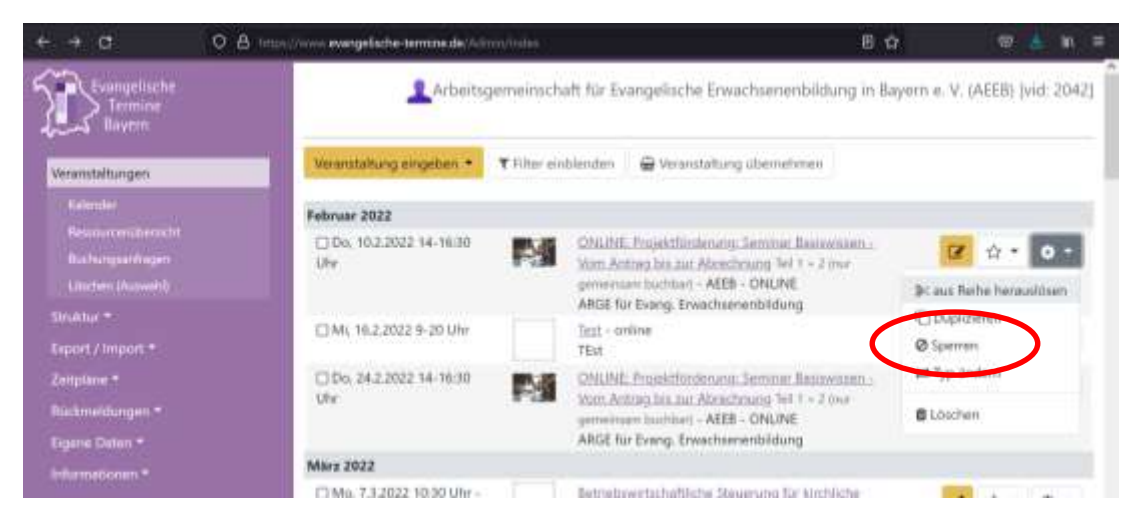

#### <span id="page-6-0"></span>**3. ERSTELLEN VON AUSDRUCKEN**

Unter dem Menüpunkt "Export/Import" können Listen der eingegebenen Veranstaltungen erstellt werden. Kirchengemeinden können diese z. B. für den Gemeindebrief oder den Wochenplan verwenden. Hier stehen auch standardmäßig die Formulare für Programmheftmeldung und Statistikmeldung zur Verfügung.

#### <span id="page-6-1"></span>1.1 Programmheftmeldung durch die Kirchengemeinden

Das Bildungswerk erstellt die Veranstaltungsmeldung der Kirchengemeinden aus Evangelische Termine. Hierzu muss die Veranstalter-ID des Bildungswerks bei der Kirchengemeinde hinterlegt sein. Die frühere Programmheftmeldung der Kirchengemeinde in Papierform kann damit entfallen.

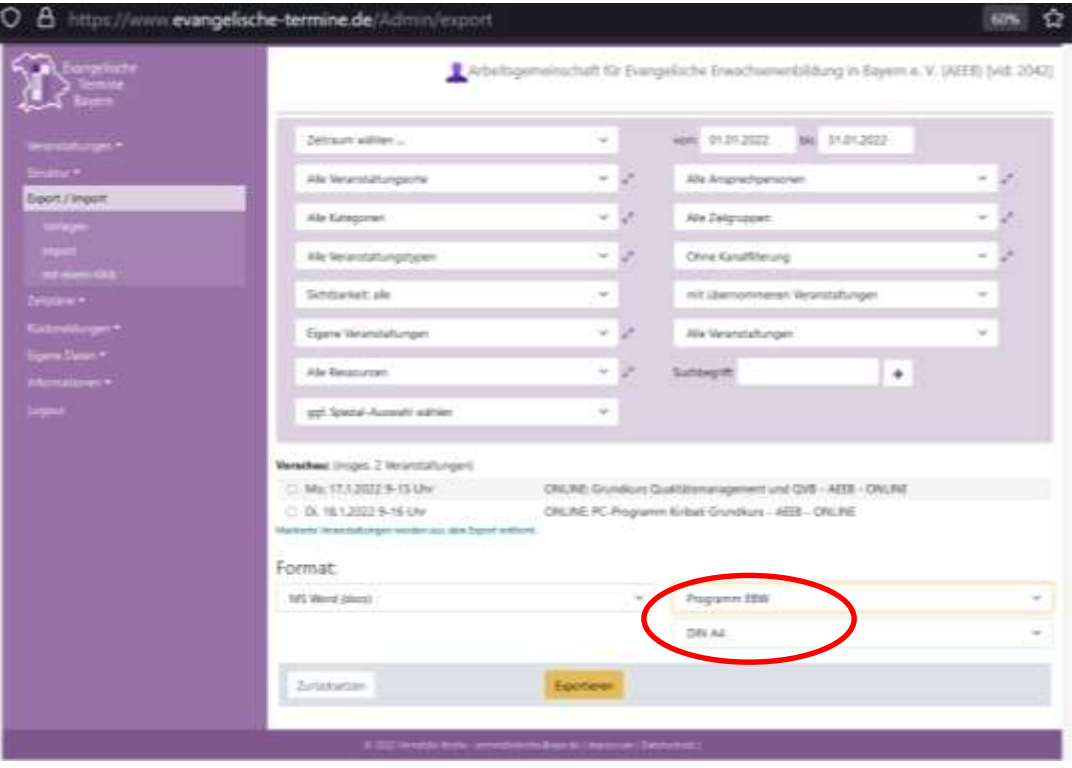

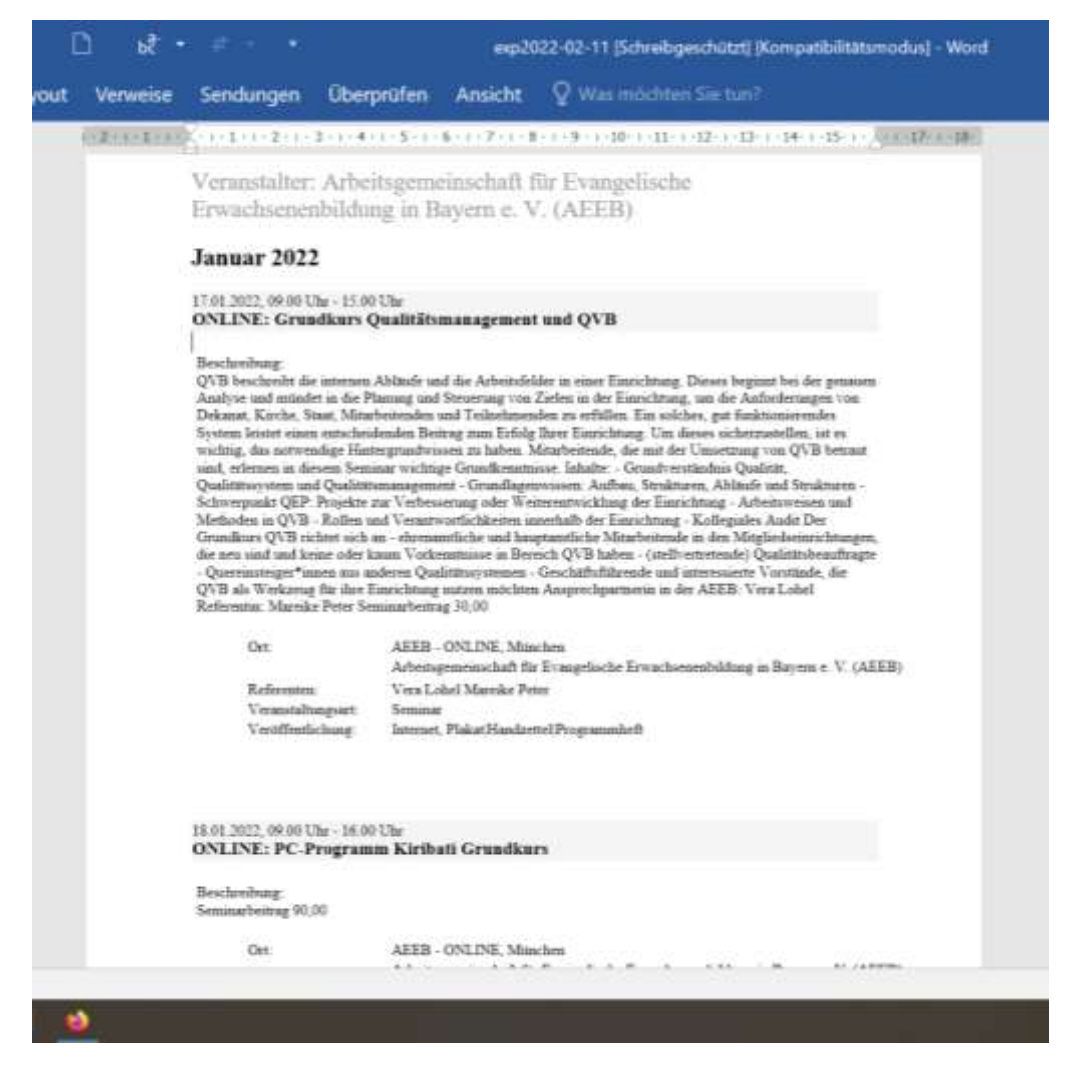

Der Text in Word kann dann nach Belieben angepasst werden.

#### <span id="page-7-0"></span>1.2 Statistikmeldung

Für die Statistikmeldung ergänzen die Kirchengemeinden die Teilnehmerzahl und das Ende der Veranstaltung in Evangelische Termine. Dies erfolgt im Menüpunkt "Informationen" / "EBW-Statistik-Check".

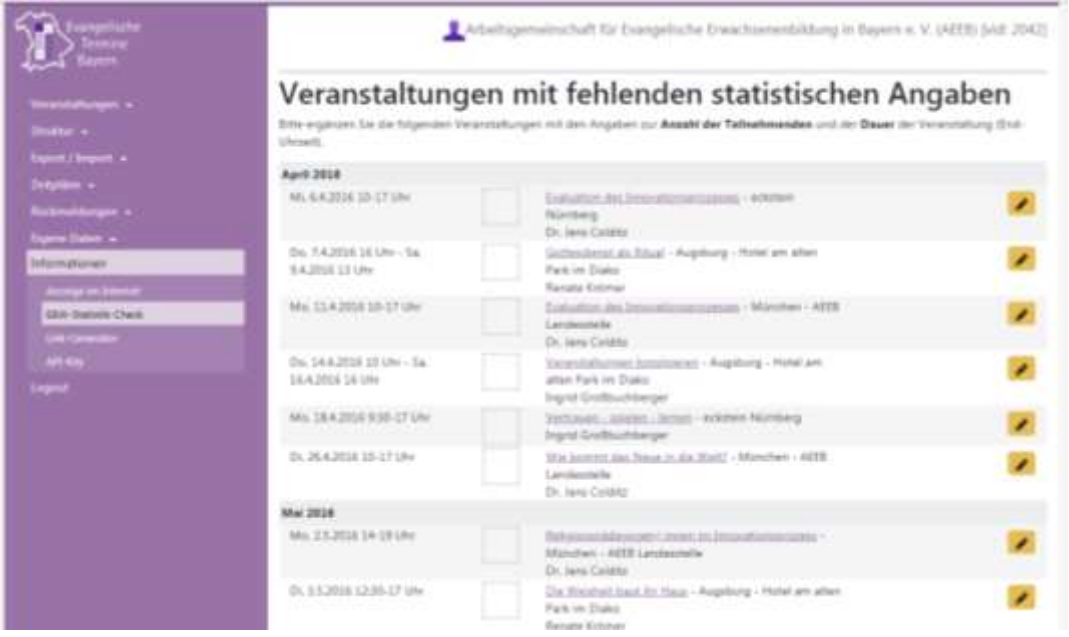

Wenn bei einer Reihe noch die Untertitel ergänzt werden müssen, werden die Daten direkt über den Menüpunkt "Veranstaltungen" nachgetragen. Hierzu wählt man das Feld "Filter einblenden" und die Option "nur vergangene (Veranstaltungen)".

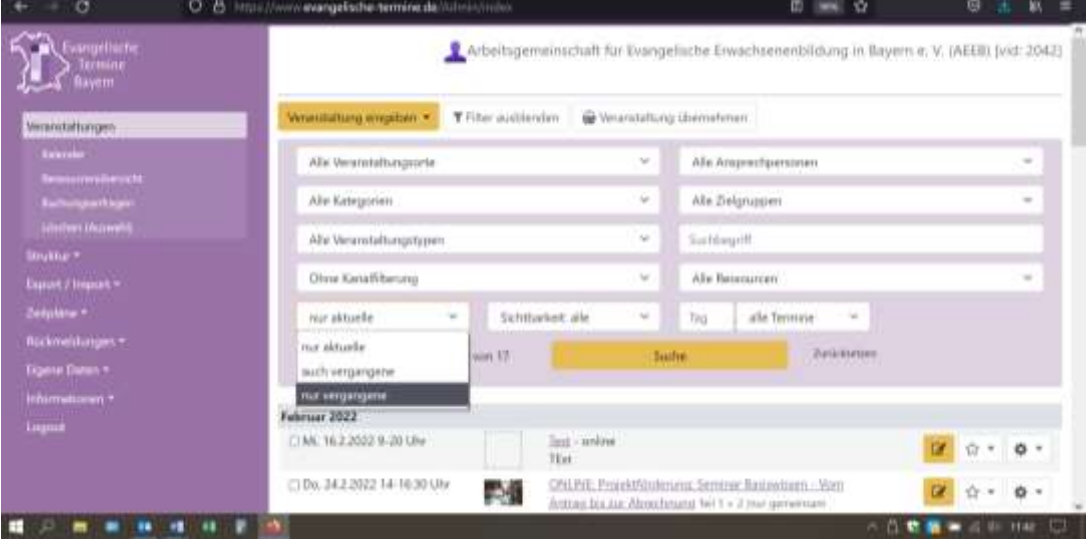

Danach kann die Statistikmeldung ausgedruckt werden. Dabei wird zum Ausdruck das Format Word – Statistik EBW / DIN A4 quer ausgewählt.

Falls eine Kirchengemeinde Veranstaltungen mit dem Kanal "Erwachsenenbildung" und nicht mit dem Formular "Erwachsenenbildung" erfasst hat, wird die Statistikliste über das Feld "ggf. Spezial-Auswahl wählen" selektiert.

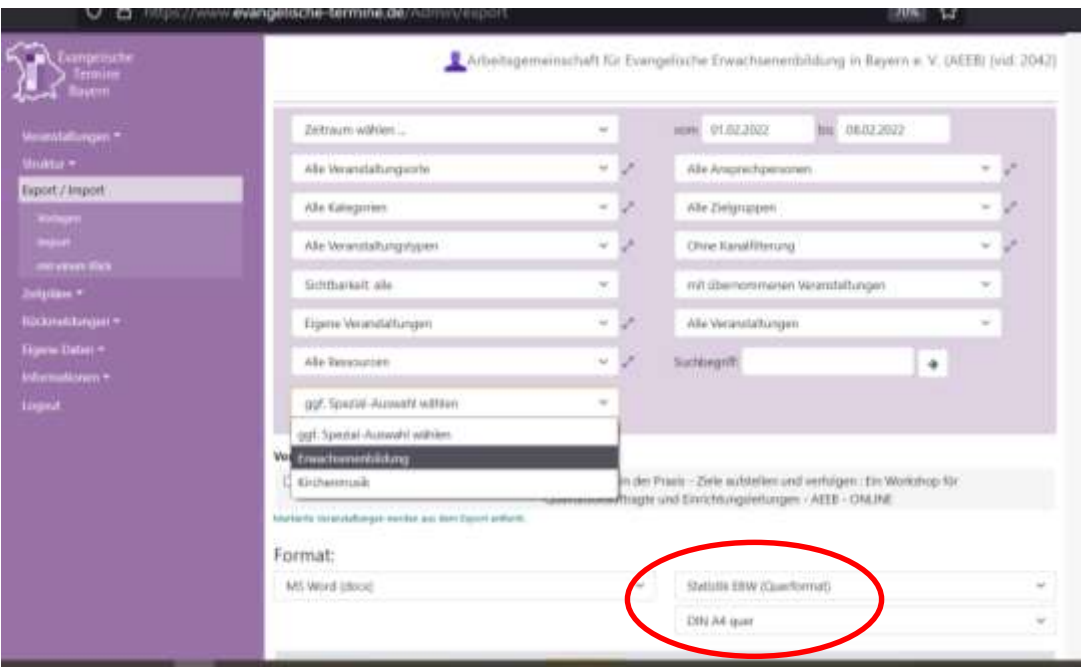

#### Beispiel für eine Statistikmeldung:

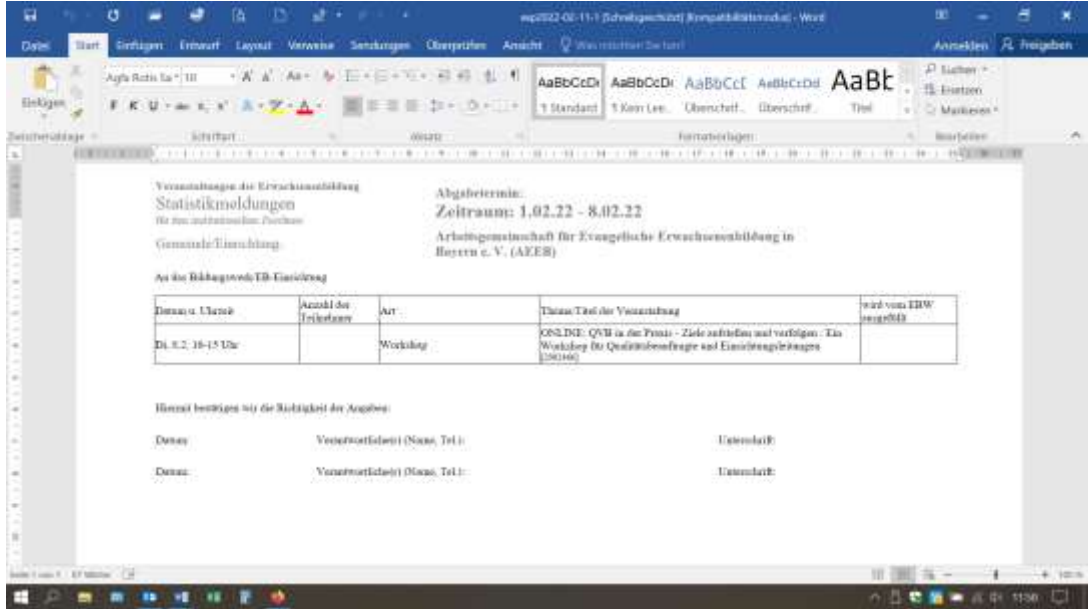

Diese Liste wird von der Kirchengemeinde ausgedruckt und unterschrieben. Seit dem 01.01.2021 ist eine Unterschrift ausreichend; davor waren zwei Unterschriften erforderlich. Danach wird die Liste im Original ggf. zusammen mit den Teilnehmerlisten oder Flyern an das Bildungswerk geschickt.

#### <span id="page-9-0"></span>1.3 Liste für die Prüfung von Veranstaltungen durch die AEEB

Für diesen Zweck wird die Programmheftliste – wie unter [1.1](#page-6-1) beschrieben – verwendet. Hierbei ist es wichtig, nicht nur die "eigenen Veranstaltungen" (d.h. die zentralen Veranstaltungen des Bildungswerks) auszuwählen, sondern über das diagonale Pfeilsymbol rechts neben dem Auswahlfeld auch die Kirchengemeinden in die Liste aufzunehmen.

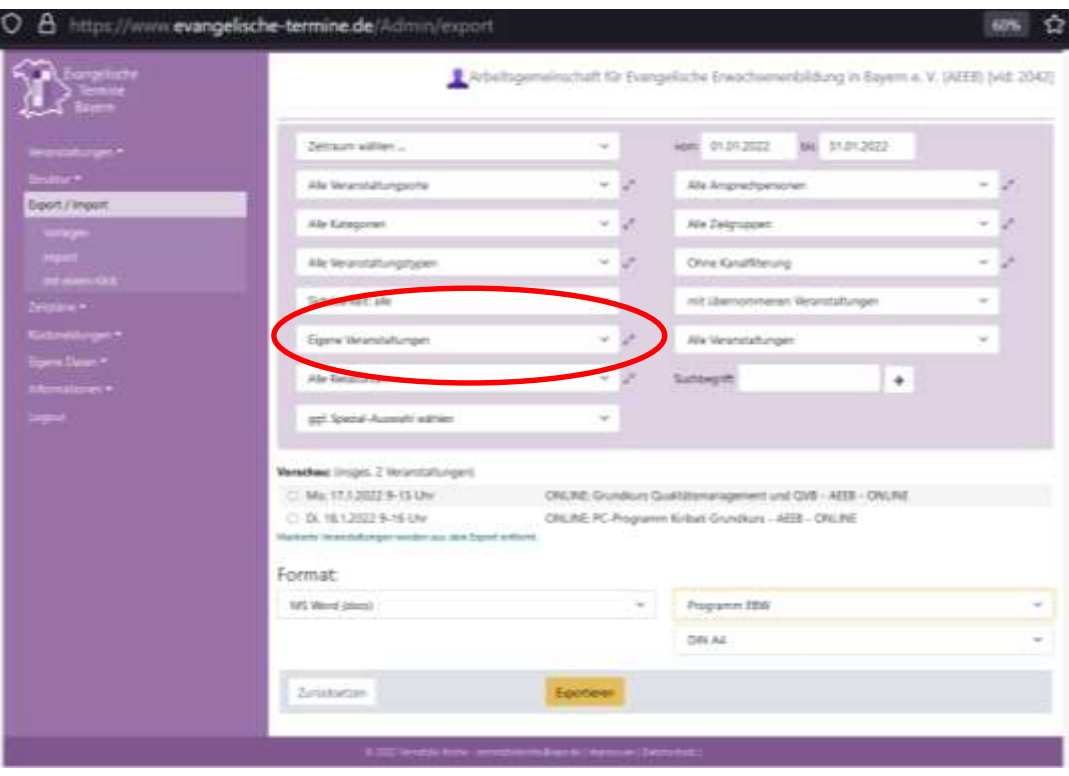

## <span id="page-10-0"></span>**4. IMPORT DER VERANSTALTUNGEN IN KIRIBATI UND PRÜFUNG ALLER VER-ANSTALTUNGEN**

Veranstaltungen, die mit dem Formular "Erwachsenenbildung" oder mit dem Kanal "Erwachsenenbildung" eingegeben wurden, können aus Evangelische Termine in das Modul Veranstaltungen in Kiribati importiert werden. Dies erfolgt entweder über die Schaltfläche "Import Evangelische Termine" oder über den Menüpunkt Datei / Exportieren. Dabei ist zu beachten, dass die Veranstaltungen in dasjenige Jahresprogramm importiert werden, das gerade geöffnet ist.

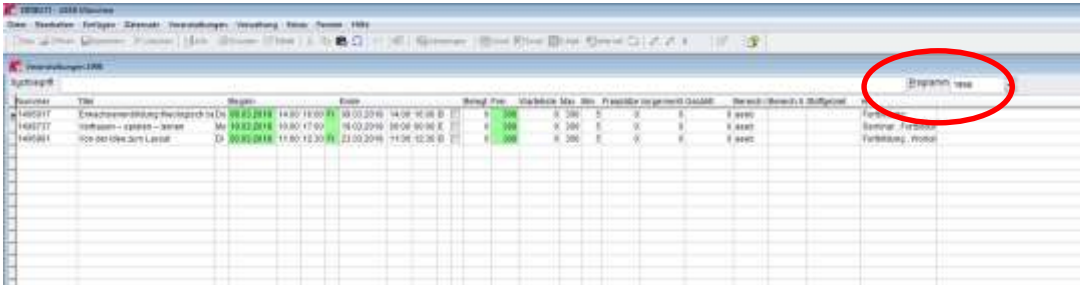

Das Vorgehen ist im Wikibati detailliert beschrieben: [https://www.include.at/wi](https://www.include.at/wikibati/index.php?title=Import_Evangelische_Termine)[kibati/index.php?title=Import\\_Evangelische\\_Termine.](https://www.include.at/wikibati/index.php?title=Import_Evangelische_Termine)

#### **Tipp 1:**

Veranstaltungen, die bereits einmal importiert und dann gelöscht wurden, sind in Kiribati noch im Papierkorb vorhanden. Diese Veranstaltungen werden erst ein zweites Mal importiert, wenn sie zuvor im Papierkorb endgültig gelöscht wurden.

## **Tipp 2:**

Wenn in Evangelische Termine eine Reihe angelegt wird, zählt das Programm die einzelnen Termine. In Kiribati wird die Reihe als eine einzelne Position gezählt. Dies kann beim Import zu Unstimmigkeiten in der Anzahl der Termine führen.

Stoffgebiete, Teilnehmerdoppelstunden und evtl. Kooperationen müssen vom Bildungswerk manuell ergänzt werden. Dabei ist es wichtig, in Kiribati diejenigen Kooperationspartner aus dem Feld "Kooperation" zu entfernen, die nicht nach dem BayEbFöG gefördert werden. Derzeit (Stand Februar 2022) werden gefördert:

- BVV Einrichtungen des Bayerischen Volkshochschulverbandes
- KEB Katholische Einrichtungen
- BBV-BW Bildungswerk des Bayerischen Bauernverbandes

Das ver.di Bildungswerk hat seine Anerkennung beantragt.

Wenn die Daten vervollständigt sind, werden sie anhand von Verwaltungsvorschrift, Statistikliste, Programmheftmeldung, Ausschreibungen und ggf. Teilnehmerlisten geprüft. Eine genaue Beschreibung des Vorgehens ist in der [Broschüre "Prüfung von](https://www.aeeb.de/mitgliederbereich/)  [Veranstaltungen"](https://www.aeeb.de/mitgliederbereich/) beschrieben.

Die ergänzten und geprüften Daten können dann an die AEEB weitergeleitet werden. Der Datenträgerbegleitzettel mit Stempel und rechtsverbindlicher Unterschrift wird im Original an die AEEB geschickt. Eine Kopie dieses Datenträgerbegleitzettels wird vom Bildungswerk dokumentiert.

## <span id="page-11-0"></span>**5. EXPORT VON VERANSTALTUNGEN AUS KIRIBATI IN EVANGELISCHE TER-MINE**

Veranstaltungen, die bereits in Kiribati vorliegen, können in Evangelische Termine exportiert werden. Eine genaue Beschreibung findet sich im Wikibati: [https://www.in](https://www.include.at/wikibati/index.php?title=Export_Evangelische_Termine)[clude.at/wikibati/index.php?title=Export\\_Evangelische\\_Termine.](https://www.include.at/wikibati/index.php?title=Export_Evangelische_Termine) Bitte kontaktieren Sie die Firma [Include GmbH](https://www.include.de/support.shtml) zur korrekten Einrichtung des Exports.

## <span id="page-11-1"></span>**6. LÖSCHEN VON VERGANGENEN VERANSTALTUNGEN**

Veranstaltungen, die in Evangelische Termine eingegeben wurden, werden nicht automatisch gelöscht. Dies muss von der Stelle, die die Veranstaltung eingegeben hat (Kirchengemeinde, vergleichbare Einrichtung oder Bildungswerk), manuell veranlasst werden.

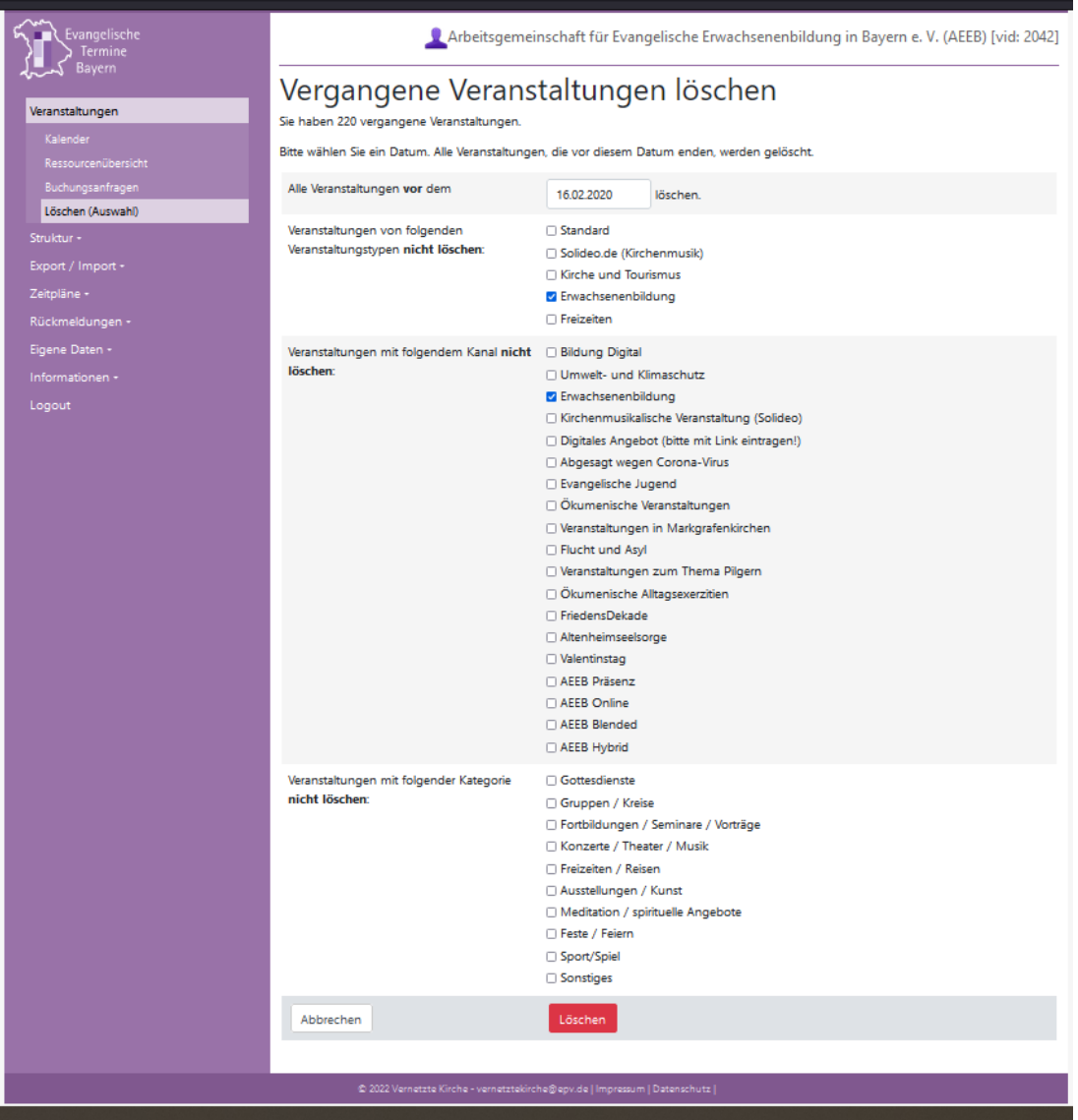

Das Häkchen bei "Erwachsenenbildung" ist standardmäßig gesetzt. Nur wenn es entfernt wird, werden Veranstaltungen gelöscht, die mit dem Formular oder dem Kanal "Erwachsenenbildung" erfasst wurden.

Erwachsenenbildungsveranstaltungen der Bildungswerke und Kirchengemeinden dürfen in Evangelische Termine gelöscht werden, wenn von der AEEB die Übersichten der Endauswertung zur Landesstatistik verschickt wurden.

Zur Erstellung der Leistungsstatistik Erwachsenenbildung nach Vorgaben des BayEbFöG und den dazugehörigen Vollzugsbestimmungen liegen folgende Broschüren vor:

Für Mitgliedseinrichtungen der AEEB

- Einrichten der Schnittstelle zwischen Kiribati / adebis und Evangelische Termine
- Veranstaltungen erfassen, veröffentlichen und dokumentieren (mit Kiribati und Evangelische Termine)
- Veranstaltungen erfassen, veröffentlichen und dokumentieren (mit adebis und Evangelische Termine) – wird überarbeitet

Für Kirchengemeinden

- Veranstaltungen der Erwachsenenbildung mit Evangelische Termine erfassen, veröffentlichen und dokumentieren

Download:<https://www.aeeb.de/mitgliederbereich/>

Diese Broschüre wurde erstellt durch:

https://www.aeeb.de/mitgliederbereich **Arbeitsgemeinschaft für Evang. Erwachsenenbildung in Bayern e.V. (AEEB)** Herzog-Wilhelm-Straße 24, 80331 München Tel: (089) 543 44 77 – 0 Fax (089) 543 44 77 – 25 www.aeeb.de Sitz des Vereins: München Registergericht München, VR 70322 Vorstand: Vera Lohel, Prof. Dr. Hans Jürgen Luibl